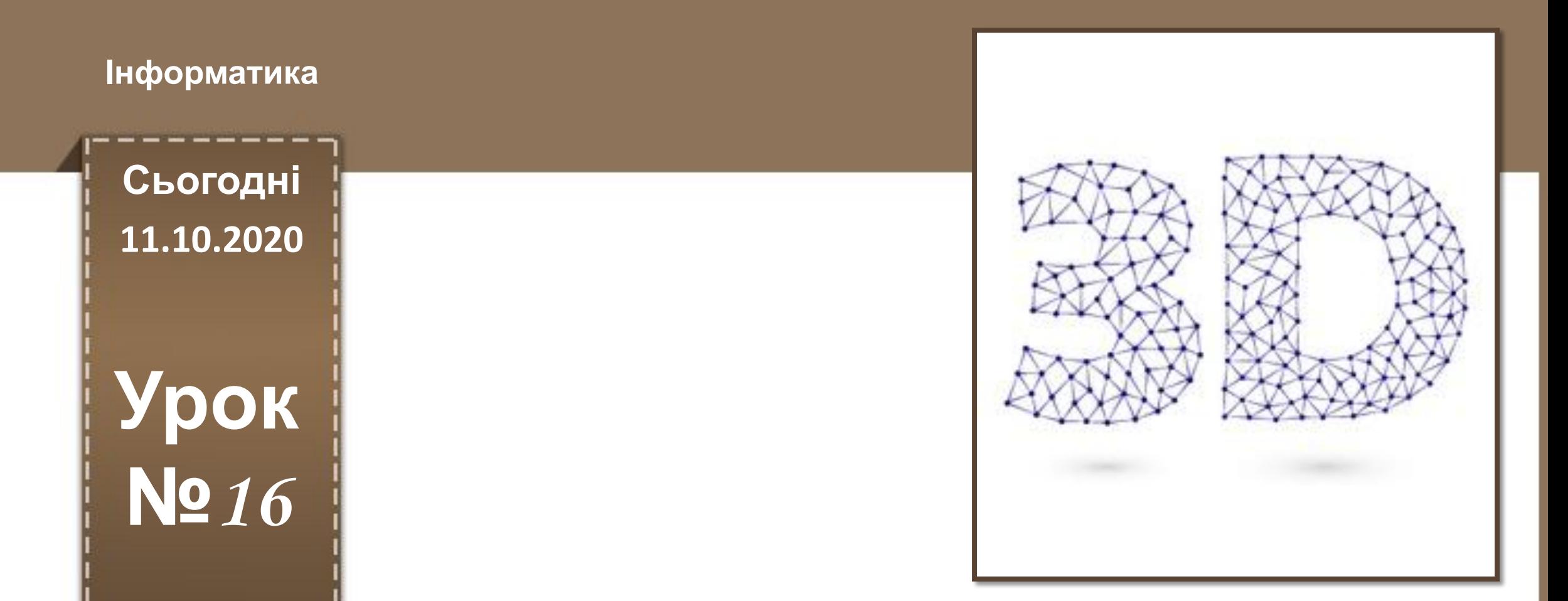

Bcim.pptx https://vsimpptx.com

# **Анімація. Переміщення по кадрах. Шкала часу. Попередній перегляд анімації.**

#### **11.10.2020 Повторимо правила поведінки та безпеки в комп'ютерному класі**

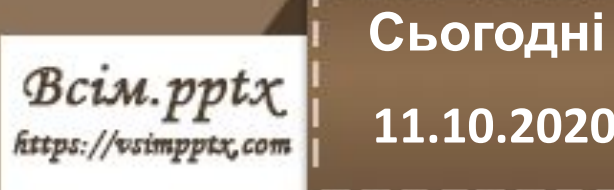

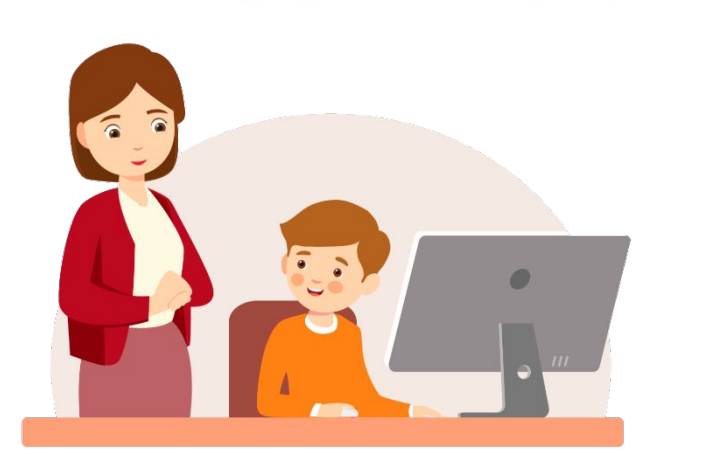

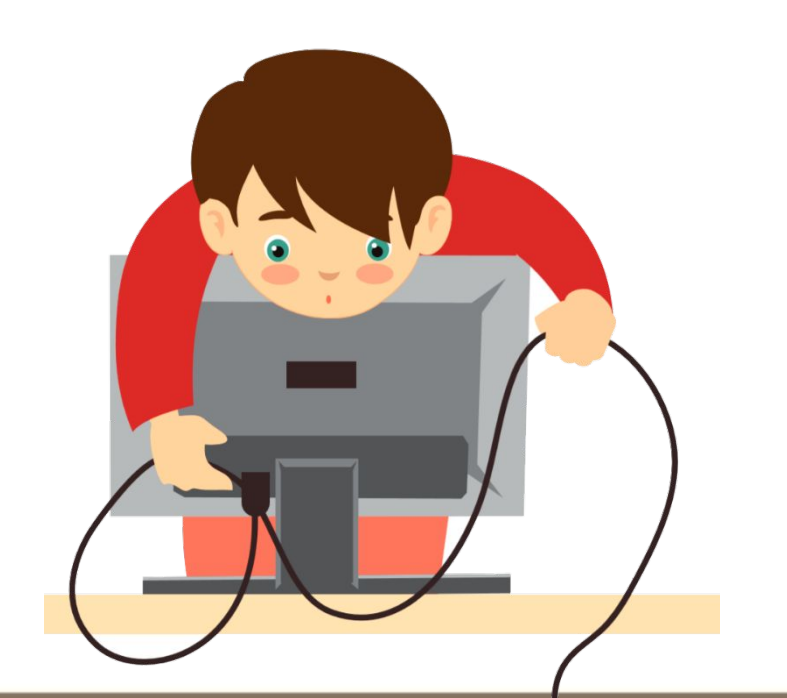

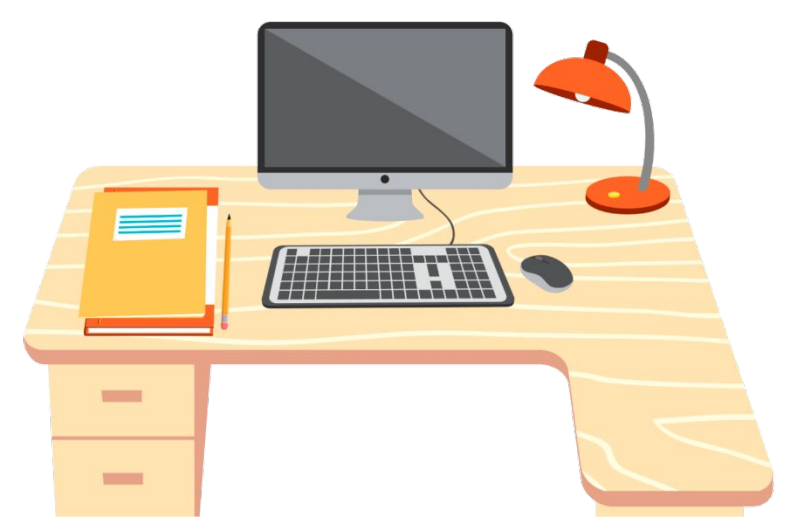

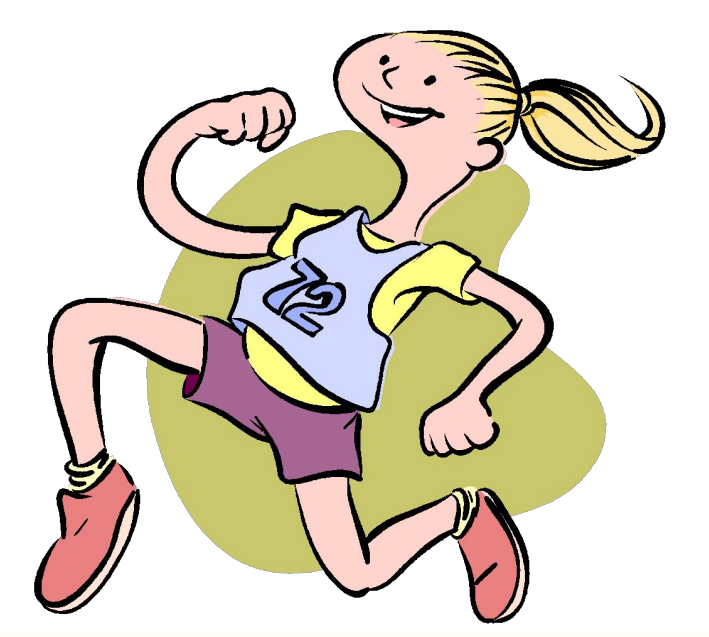

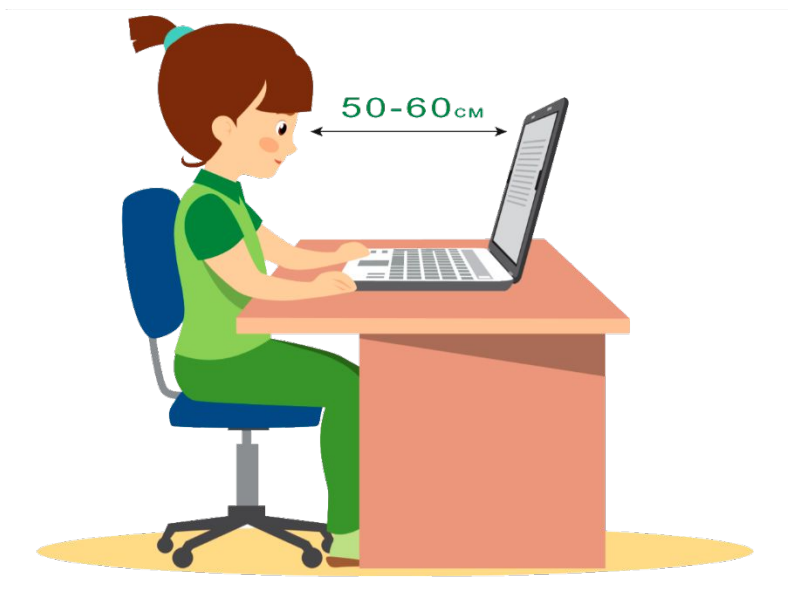

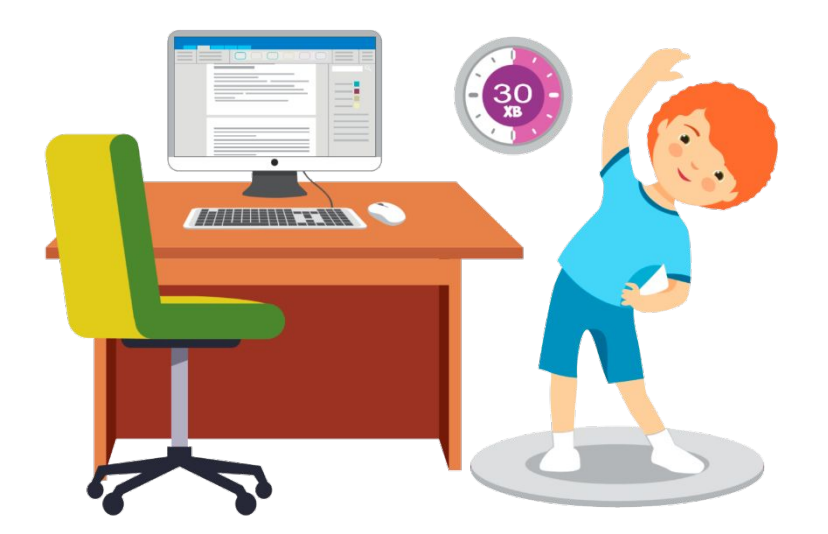

**Сьогодні**

 $Bc$ *im.ppt* $x$ 

https://vsimpptx.com

**сцени?**

**11.10.2020 Пригадаємо**

**1. За допомогою якої клавіши можна зробити рендеринг**

**2. Яким чином додається матеріал до об'єкта?**

**3. В якому режимі можна додати до об'єкта текстуру?** 

**4. Як виставити прозорість об'єкта?**

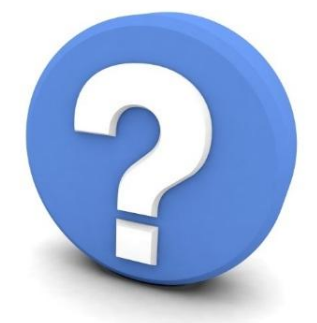

**5. Як додати тінь до об'єкта?**

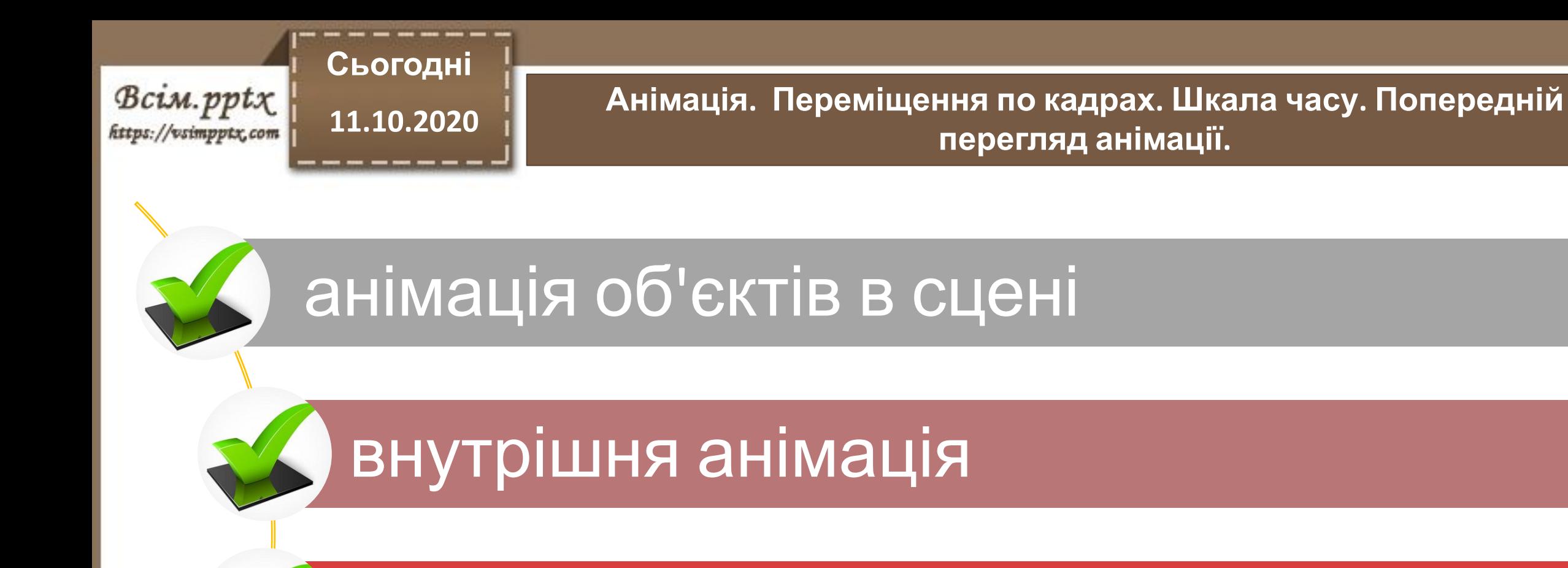

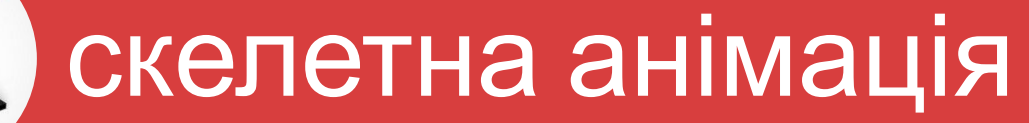

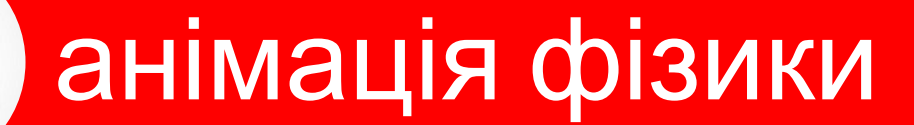

> **Ключ - це спосіб фіксації поточних параметрів об'єкта в певний момент часу. Таким чином, для створення простої анімації в сцені досить встановити початковий і кінцевий ключові кадри, а**

програма <u>відс</u>ького програма відського програма відського програма відського програма відського програма відськ<br>Відського програма відського програма відського програма відського програма відського програма відського про

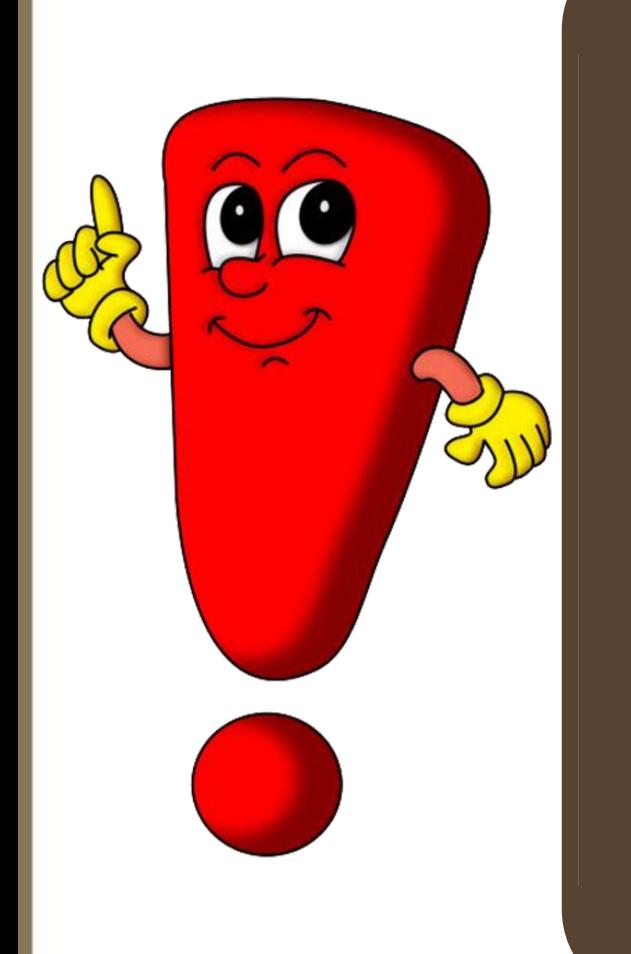

Bcim.pptx

https://vsimpptx.com

**Сьогодні**

#### **Сьогодні** Bcim.pptx //vsimpptx.com

# **Вбудовані редактори для коригування**

і<br>Примітка і примітка *Timeline (Шкала часу)***. Зручний засіб для управління переглядом анімації в цілому. Являє собою шкалу часу, що відображає ключі виділеного об'єкта і забезпечену елементами інтерфейсу для програвання анімації. Тут немає можливості**

**редагування параметрів ключів.**

і<br>Примітка і примітка *Graph Editor (Редактор кривих).*  **Використовується для перегляду і редагування ключів виділених об'єктів. Кожен зафіксований параметр представлений у вікні редактора у вигляді кривої. За допомогою кривих можна точно налаштовувати поведінку об'єкта.**

## **Вбудовані редактори для коригування**

 $Bc$ *im.ppt* $x$ //vsimpptx.com **Сьогодні**

**11.10.2020 Анімація. Переміщення по кадрах. Шкала часу. Попередній перегляд анімації.**

**Сьогодні** Bcim.pptx https://vsimpptx.com

**11.10.2020 Анімація. Переміщення по кадрах. Шкала часу. Попередній перегляд анімації.**

# **Вбудовані редактори для коригування**

**ключів**

*Dope Sheet (Таблиця ключів).* **Редактор, що пропонує кілька режимів для різних видів анімації, але з однаковим інтерфейсом і управлінням:** *-Dope Sheet - Action Editor* 

*- Shape Key Editor*

#### **Сьогодні**  $Bc$ *im.ppt* $x$ https://vsimpptx.com

### **Вбудовані редактори для коригування**

і<br>Примітка і примітка *NLA Editor (Редактор NLA).* **Редактор високого рівня для остаточного монтажу сценічної анімації. Вся анімація представлена у вигляді елементів (дій), які можна переміщати (Зрушувати в часі), змінювати швидкість, тиражувати.**

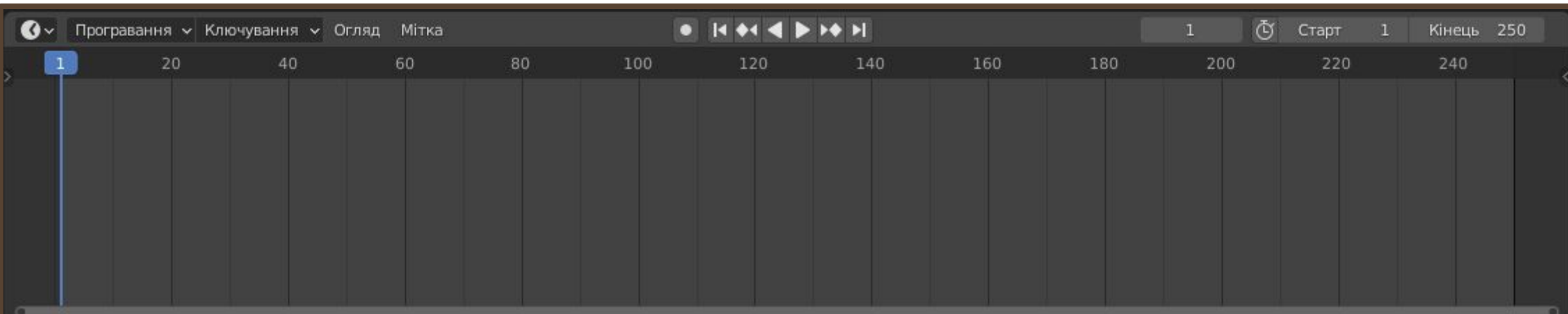

**Сьогодні**

Bcim.pptx https://vsimpptx.com

# Вікно **Шкали часу** за замовчуванням відображається знизу екрана.

> **Ключовий кадр - це узагальнююча назва для зафіксованих в певний момент параметрів об'єкта. В одному ключовому кадрі можуть одночасно перебувати координати об'єкта, його розмір, ротація. Їх можна встановлювати і редагувати незалежно один від одного.**

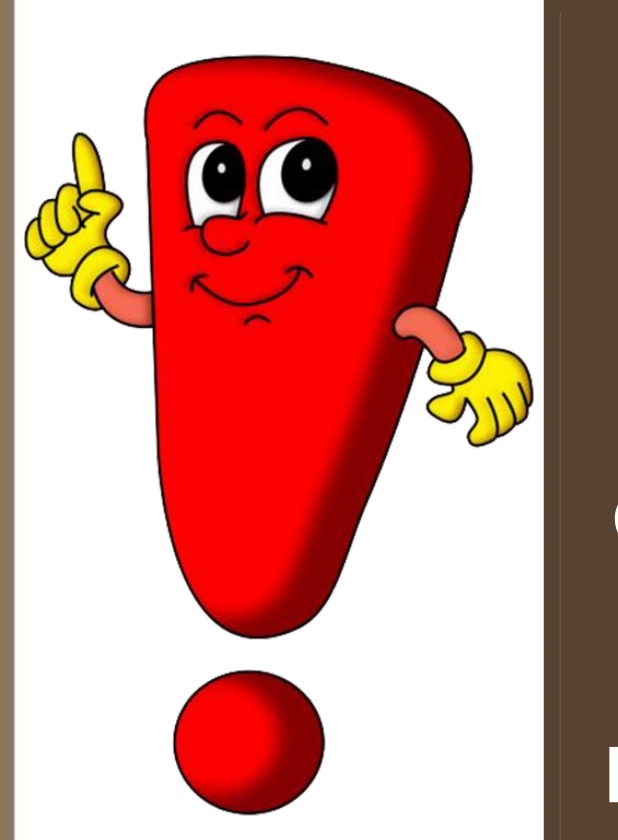

Bcim.pptx

https://vsimpptx.com

**Сьогодні**

**Сьогодні** Bcim.pptx https://vsimpptx.com

 $\zeta_{\rm U}$ 

**Можливо автоматичне і ручне додавання ключів. При автоматичному додаванні ключів програма вловлює зміни об'єкта і створює ключ з потрібним каналом для**

**активного кадру.**

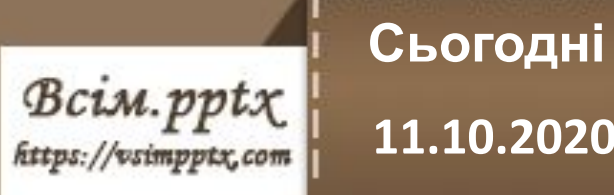

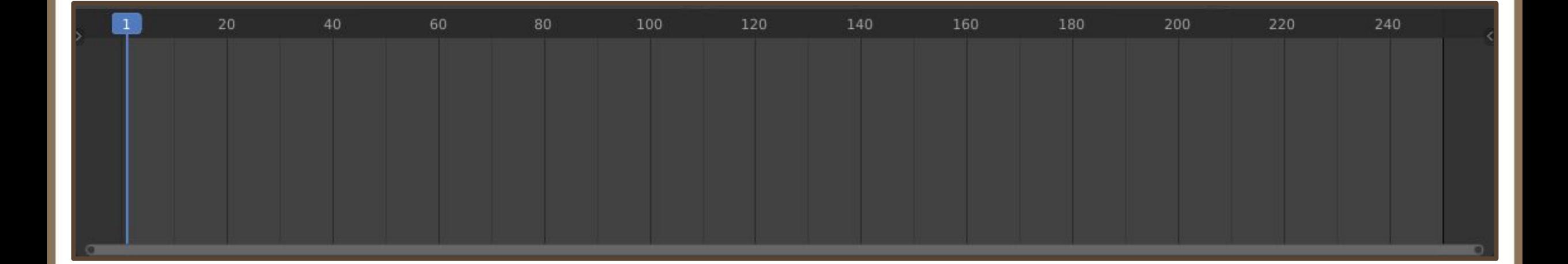

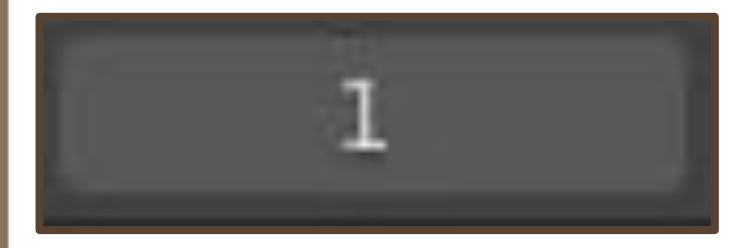

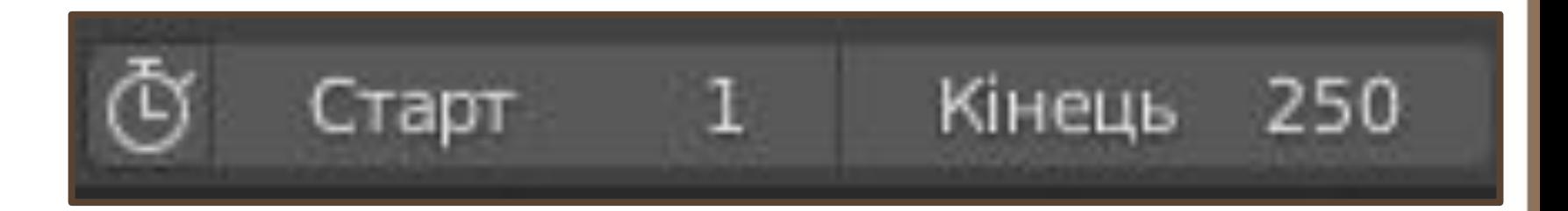

> **Після вибору активного кадру потрібно включити режим запису анімації. Тепер при переміщенні, ротації або масштабування об'єкта буде встановлений чи оновлений**

> > **ключовий кадр.**

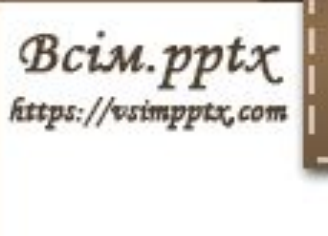

**Сьогодні**

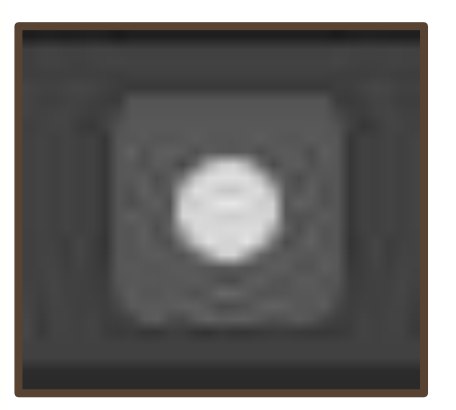

**Програвання інверсної анімації**

**Програвання анімації вперед**

#### **Перехід на попередній**

**ключовий кадр**

### **Перехід на наступний кадр**

#### **Початок**

### **Кінець анімації**

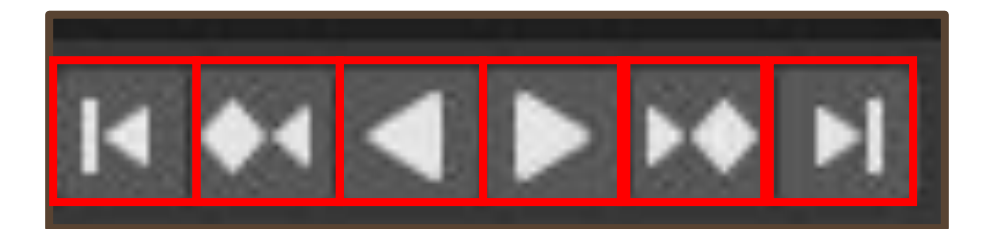

**Сьогодні** Bcim.pptx https://vsimpptx.com

**11.10.2020 Анімація. Переміщення по кадрах. Шкала часу. Попередній перегляд анімації.**

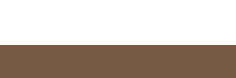

**Без синхронізації - стандартний режим, коли анімація у вікні відтворюється без звуку і не в режимі реального**

**Пропуск кадрів - цей варіант стане в нагоді для перегляду в реальному часі анімації складної сцени**

**Синхронізація з відео - ця опція дозволяє переглядати анімацію і прослуховувати звук**

**Сьогодні 11.10.2020 Анімація. Переміщення по кадрах. Шкала часу. Попередній перегляд анімації.**

Не синхронізувати

Не синхронізувати

Пропуск кадрів

AV-синхронізація

 $Bc$ *im.ppt* $x$ 

https://vsimpptx.com

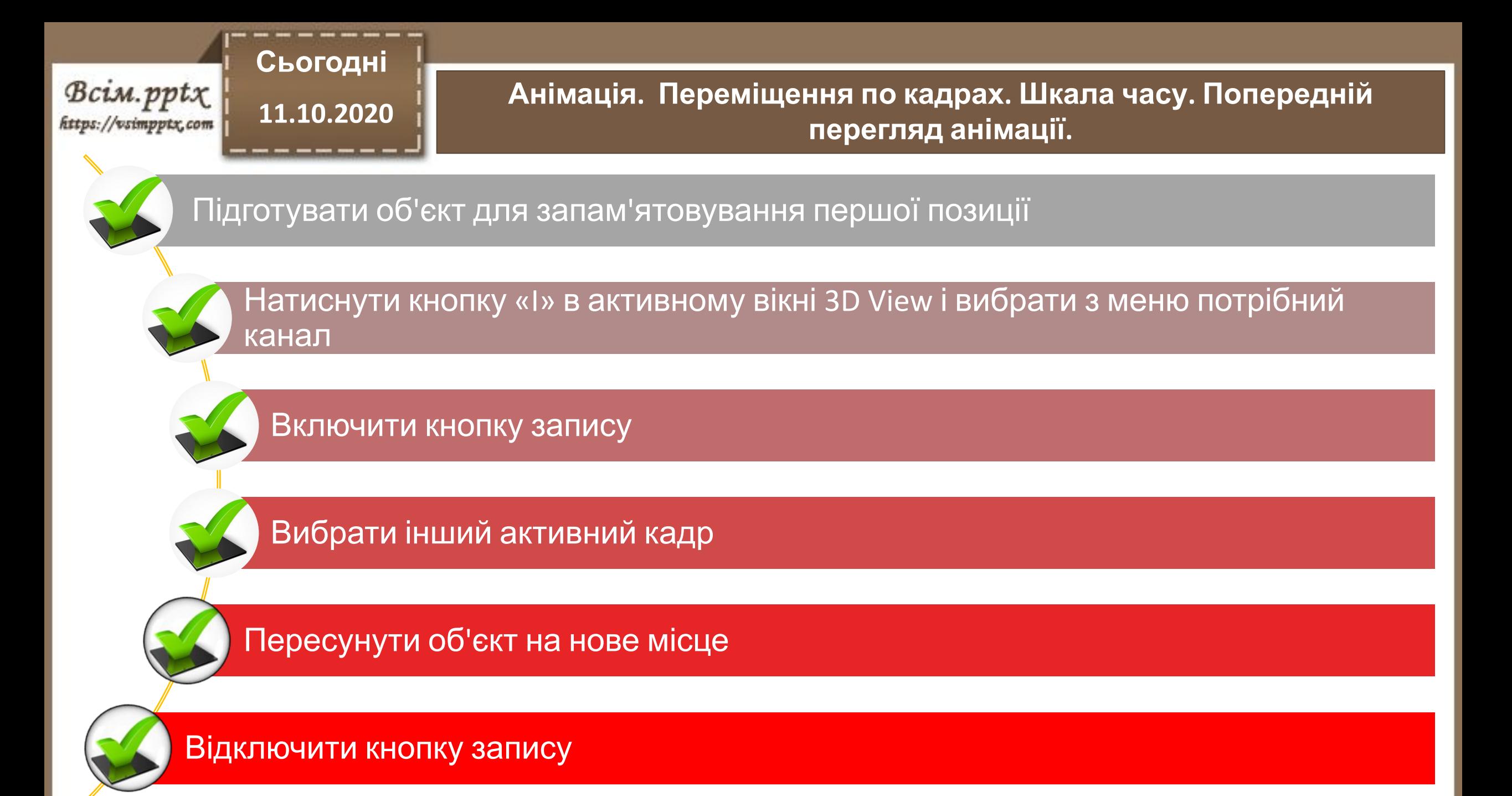

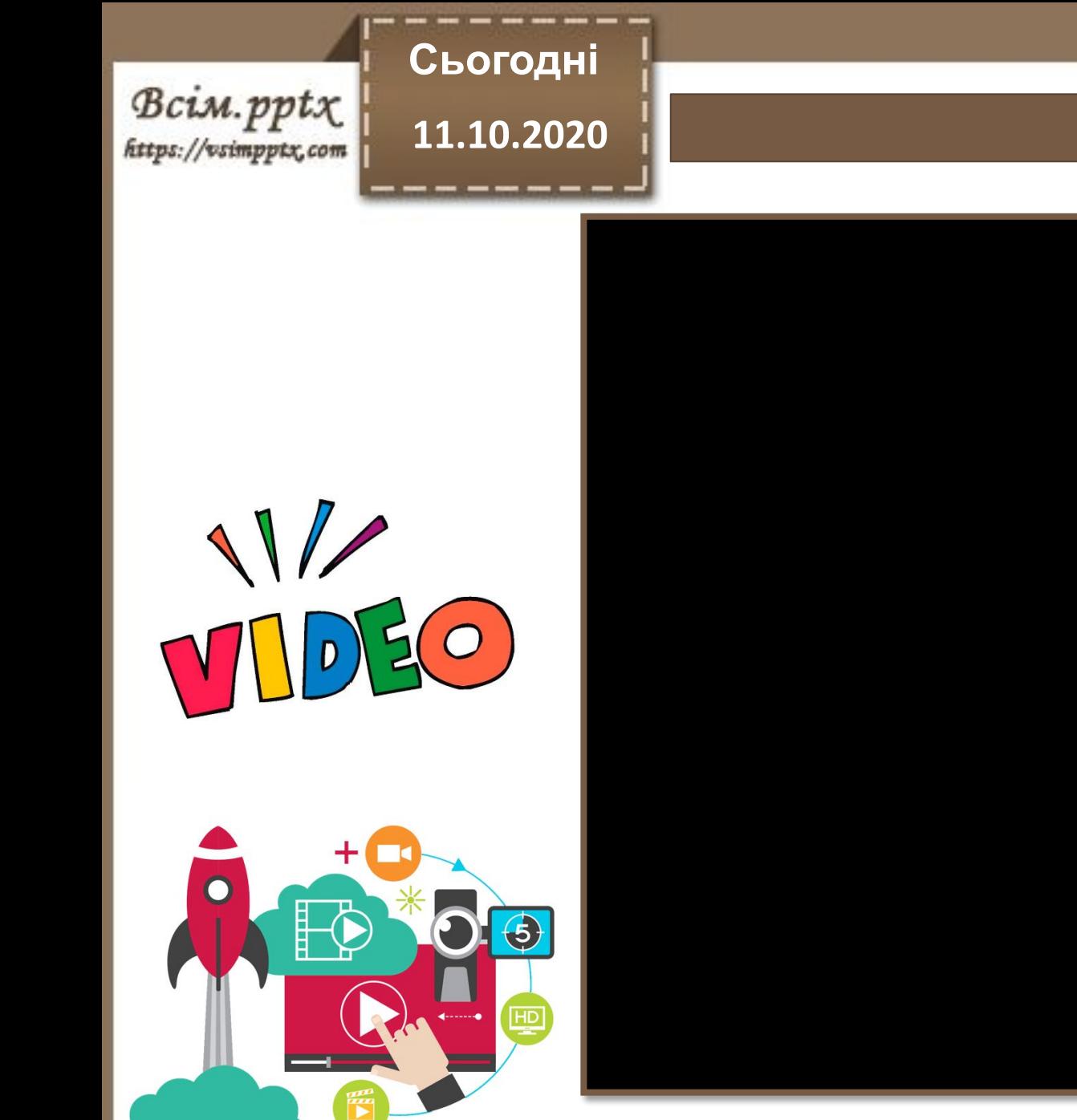

#### **Цікаво знати**

**Працюємо за комп'ютером**

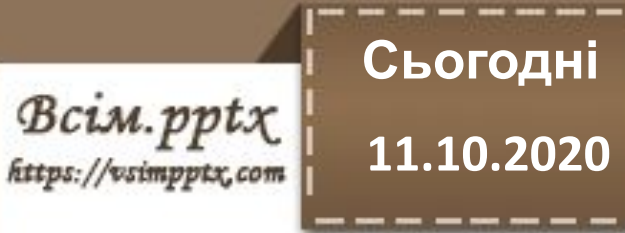

# **Працюємо з інструкційними картками**

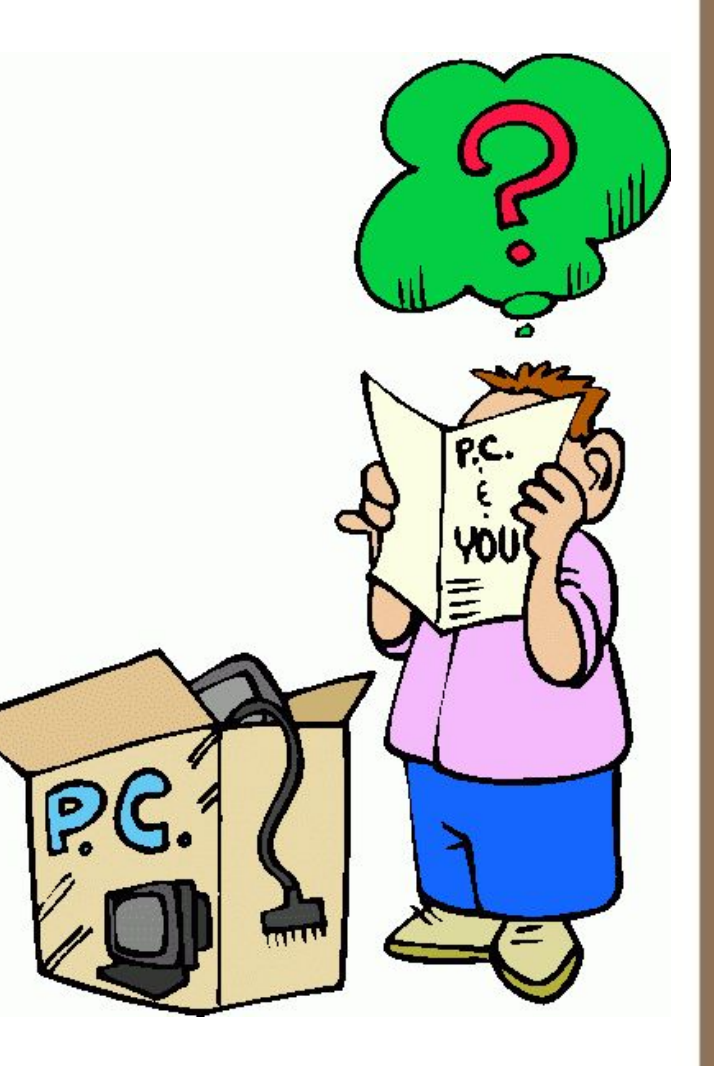

Bcim.pptx

# **Сьогодні**

#### **11.10.2020 Вправа для профілактики короткозорості та порушення зору**

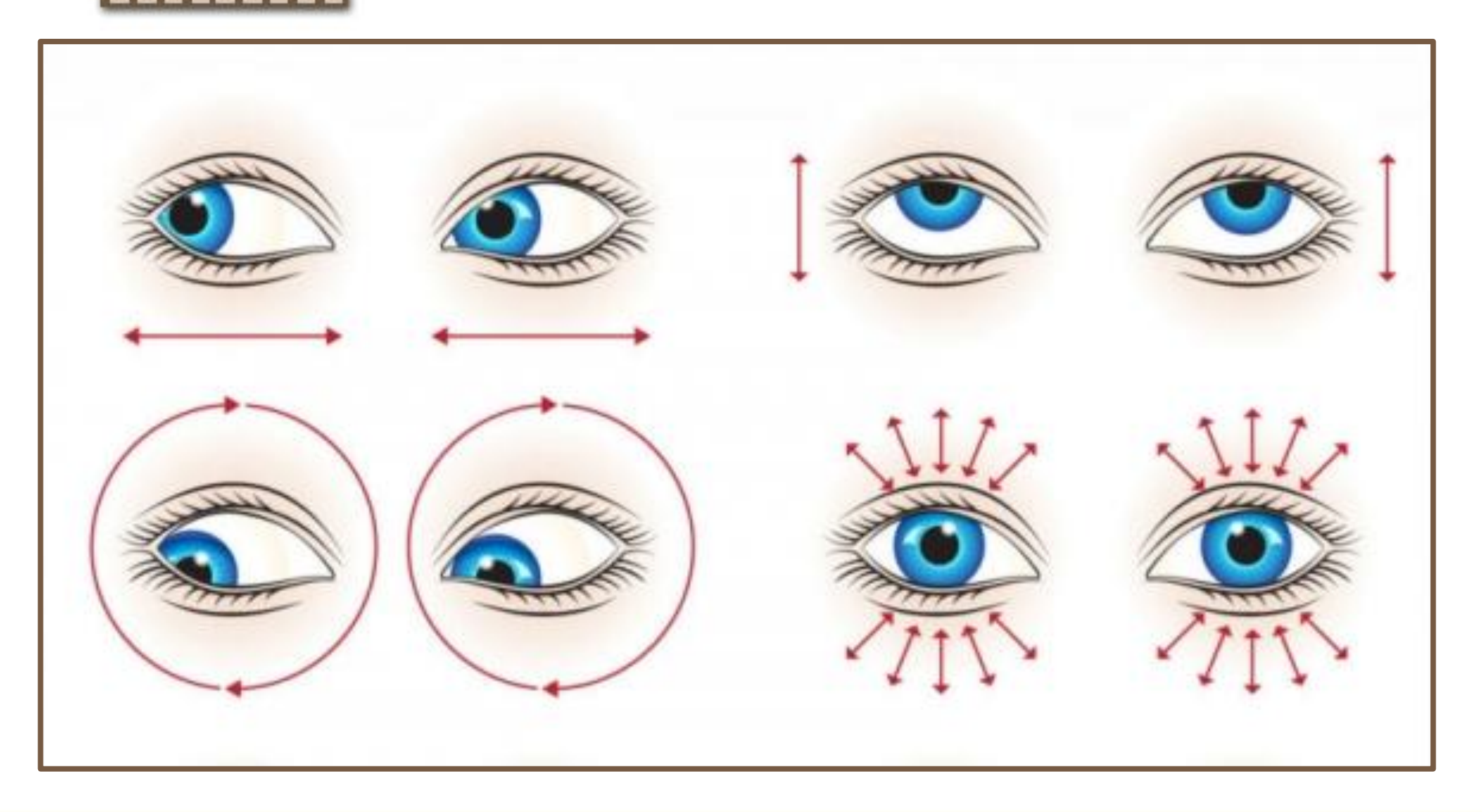

**Сьогодні**  $Bc$ *im.ppt* $x$ **11.10.2020** //vsimpptx.com

**Повторюємо**

**1. Назвіть види анімації, які можна виконувати в**

**Blender. 2. Дайте визначення поняттю «ключовий кадр».**

**3. Назвіть вбудовані редактори для коригування ключів у Blender.**

**4. Опишіть вікно «Шкали часу».**

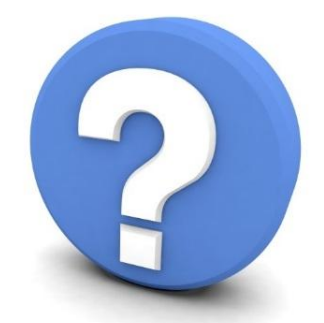

**5. Назвіть кроки для створення анімації за допомогою Шкали часу.**

**6. Для чого призначена кнопка «І»?**

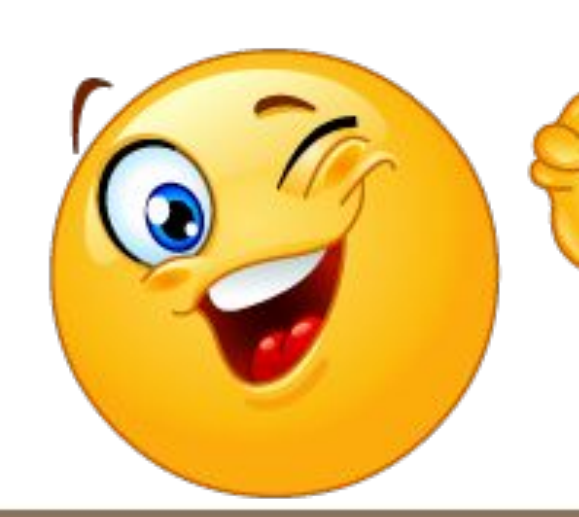

# **Опрацювати конспект.**

Bcim.pptx https://vsimpptx.com **Сьогодні**

**11.10.2020**

#### **Домашнє завдання**

#### **11.10.2020 До нових зустрічей!**

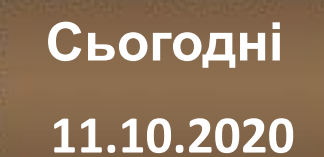

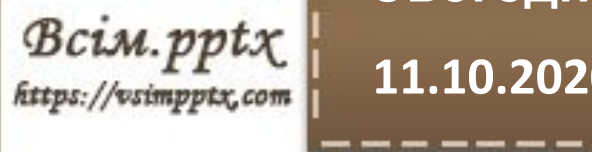

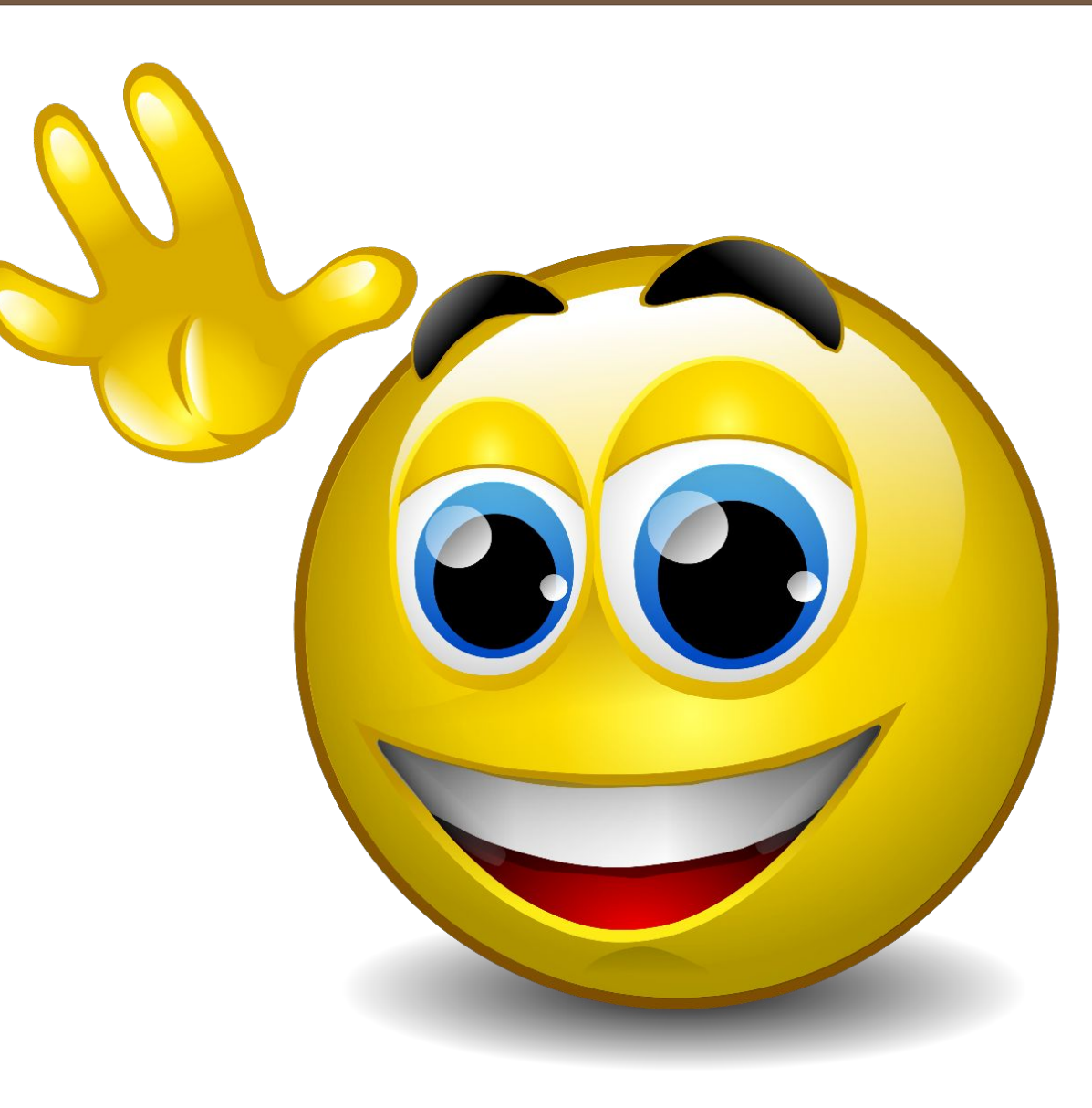